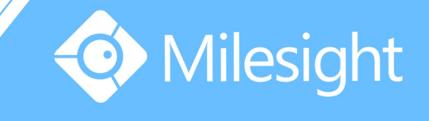

# Milesight-Troubleshooting VMS Pro Port Mapping

Milesight Technology Co.,Ltd.

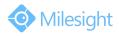

| VMS Version Pro 2.1. | 0.20 Update | e 2015.10.30 |
|----------------------|-------------|--------------|
|----------------------|-------------|--------------|

## 1. VMS Pro Ports

3 ports are related in VMS Pro:

- Database Port : 23606
- Communication Port : 33606
- RTSP Port : 43606

So when we do port forwarding, we need to forward these 3 ports out of the LAN.

| Add Server   |                        |                 |                 |
|--------------|------------------------|-----------------|-----------------|
| Add Server   |                        |                 |                 |
| Server Type: | Milesight VMS Server 👻 | Device Group:   | Default Group 🔹 |
| IP*:         |                        | Port*:          | 33606           |
| RTSP Port:   | 43606                  | Database Port*: | 23606           |
| User Name≭:  | admin                  | Password*:      |                 |
|              |                        |                 | OK Cancel       |

## 2. Router Mode

Most routers' port forwarding have 2 modes:

#### • DMZ Mode

It will expose the specific IP(VMS Server LAN IP) to WAN Internet;

### NAT Forward/Forward Server/Virtual Server(different manufactures have different names)

You should manually configure the specific port(3 ports) for specific IP(VMS Server LAN IP).

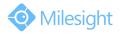

Milesight Technology Co.,Ltd.

## 3. Port Forwarding for VMS Pro

If your router has **DMZ mode**, configure the DMZ for the **VMS Server LAN IP**. (Here is 192.168.180.234)

| DMZ                 | Mode                 |                          |                      |                 |                 |  |
|---------------------|----------------------|--------------------------|----------------------|-----------------|-----------------|--|
| DMZE                | 自机                   |                          |                      |                 |                 |  |
| DMZ                 | 现双向                  | 向通信,此时可                  | 需要让局域网中的<br>以把该计算机设置 | 为DMZ主机。         | 露给广域网,以实        |  |
| Stati               | us DMZ X             | 犬态:                      | ● 启用 ○               | 不启用 Enabl       | e               |  |
| DMZ<br>Host         | DMZ E                | 主机IP地址:                  | 192. 168. 180. 23    | 4 VMS S         | erver LAN IP    |  |
| IP<br>保             | 存                    | 帮助                       |                      |                 |                 |  |
| sa   maa m<br>Index | ri mije mije<br>Nate | 12                       | Server Manag         |                 | ult Group       |  |
|                     |                      | Add Server<br>Add Server |                      |                 |                 |  |
|                     |                      | Server Type:             | Wilesight WMS Server | • Device Group: | Befault Group 🔹 |  |
|                     |                      | II+:                     | 117.29.167.9         | IP Parts:       | 33606           |  |
| -                   |                      | BISP Port:               | 43606                | Database Pert*: | 23606           |  |
|                     |                      | Tser Sme*:               | adain                | Passwor d*:     |                 |  |
|                     |                      |                          |                      |                 | OK Canrel       |  |

After that you can directly add **WAN IP of your LAN** (117.29.167.9) in the Client.

If your router has **no DMZ mode**, you should configure the ports for VMS server in mode NAT Forward/Forward Server/Virtual Server:

| Database:      | 23606(TCP) |
|----------------|------------|
| Communication: | 33606(UDP) |
| RTSP:          | 43606(TCP) |

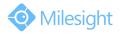

| 服务的 | BLD的访问将会被<br>Port | 重定位给通过IP地址指定的<br>VMS Server IP | )局域网网络<br>Protoc |    |       |
|-----|-------------------|--------------------------------|------------------|----|-------|
| ID  | 服务端口              | IP地址                           | 协议               | 状态 | 编辑    |
| 1   | 33606             | 192. 168. 180. 234             | UDP              | 生效 | 编辑 動除 |
| 2   | 23606             | 192. 168. 160. 234             | TCP              | 生效 | 编辑 删除 |
| 3   | 43606             | 192, 168, 180, 234             | TCP              | 生效 | 编辑 照除 |

For specific ports you should use corresponding protocols. Like  $23606 \rightarrow TCP$ , only TCP will be allowed in database port 23606.

After setting the NAT rules here you can add the WAN IP on the Internet for accessing the VMS server.

| -     |      |                                                                                                    |   |
|-------|------|----------------------------------------------------------------------------------------------------|---|
| lader | Sate | IP Fort Issues Type                                                                                                    |   |
|       |      | Add Server                                                                                                    | 8 |
|       |      | Add Savare<br>Server Type Rilanight NE Savare • Beview Weng Defailt Group<br>IT* 117.58 HT 5 WAN Parse 33006<br>HEP Fact 40006 Savare Parse 25006<br>Ruer Raset Adula Parser & |   |

The version of VMS Pro should be 2.1.0.22 or above. Download the latest version at here: http://www.milesight.cn/download.asp?BigClassName=%CA%D3%C6%B5%B9%DC%C0%E D%C8%ED%BC%FE&Smallclassname=Milesight%20VMS%20Pro